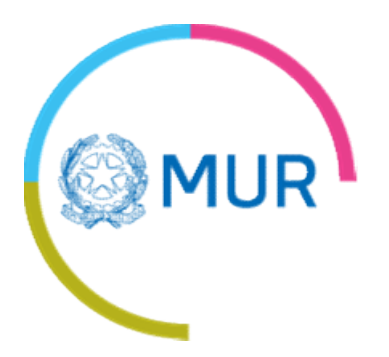

## Giornata Informativa sui bandi KDT 2023

# Meccanismi di co-finanziamento utilizzati dal MUR Sui bandi KDT 2023<br>
Meccanismi di co-finanziamento<br>
utilizzati dal MUR<br>
MUR – DG dell'internazionalizzazione e della comunicazione<br>
Ufficio III

Ing. Aldo Covello Ufficio III

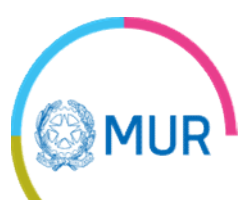

## Riepilogo call KDT 2021-22

- Proposte richiedenti fondi al MUR approvate: 12
- n. 4 RIA, n. 5 RIA FT, n. 3 IA
- Numero partecipanti richiedenti fondi al MUR: 48 + 2 autofinanziati
- 11 grandi imprese, 21 PMI e 18 RPO.
- Finanziamenti nazionali ottenuti: 7,2 M€
- Finanziamenti EU ottenuti: 8,36 M€
- Progetti finanziati: A-IQ Ready, ARCHIMEDES, CLEVER, EcoMobility, EECONE, HiCONNECTS, NerveRepack, NEUROKIT2E, OPEVA, PowerizeD, REBECCA, SHIFT
- 2002 Paul Barbara, amerikansk politik • Grazie al MIMIT che ha preso in carico 3 progetti per i quali i fondi MUR non erano sufficienti, tutti i partecipanti italiani nei progetti selezionati, sono stati finanziati.

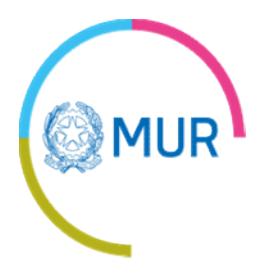

## Meccanismi di

## co-finanziamento per KDT

## Bando unico + National annex

#### Procedura internazionale

- $\triangleright$  Domanda congiunta internaz.
- $\triangleright$  Criteri di eleggibilità e regole di finanziamento internazionale stabilite da KDT Bando unico + National annex<br>
Procedura internazionale<br>
→ Domanda congiunta internaz.<br>
→ Criteri di eleggibilità e regole di<br>
tinanziamento internazionale<br>
→ Valutazione unica internazionale<br>
→ Valutazione unica internazi
- $\triangleright$  Valutazione unica internazionale
- comune per tutti i partner  $\left|\right|_{\geqslant}$
- $\triangleright$  Rendicontazione internazionale

## Procedura nazionale

- Domanda integrativa nazionale
- Criteri di eleggibilità integrativi e regole di finanziamento stabiliti dai Ministeri nazionali
- Contratto nazionale
- Rendicontazione nazionale

### Finanziamento comunitario Finanziamento nazionale

 $\mathbf{B}$ 

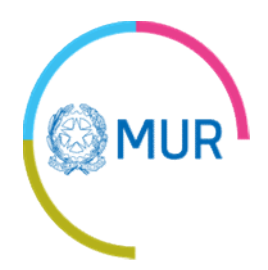

## Normativa nazionale

- Decreto legge n. 83/2012 (artt. 60-63)
- DM 1314 del 14/12/2021
- DM 1368 del 24/12/2021
- Decreto legge n. 83/2012 (artt. 60-63)<br>• DM 1314 del 14/12/2021<br>• DM 1368 del 24/12/2021<br>• Avviso integrativo nazionale e National annex (allegato al bando internazionale con una sintesi delle principali bando internazionale con una sintesi delle principali norme nazionali)

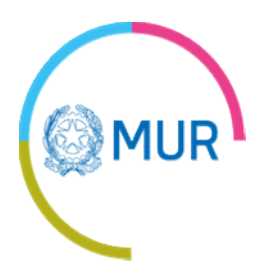

## Bandi KDT 2022

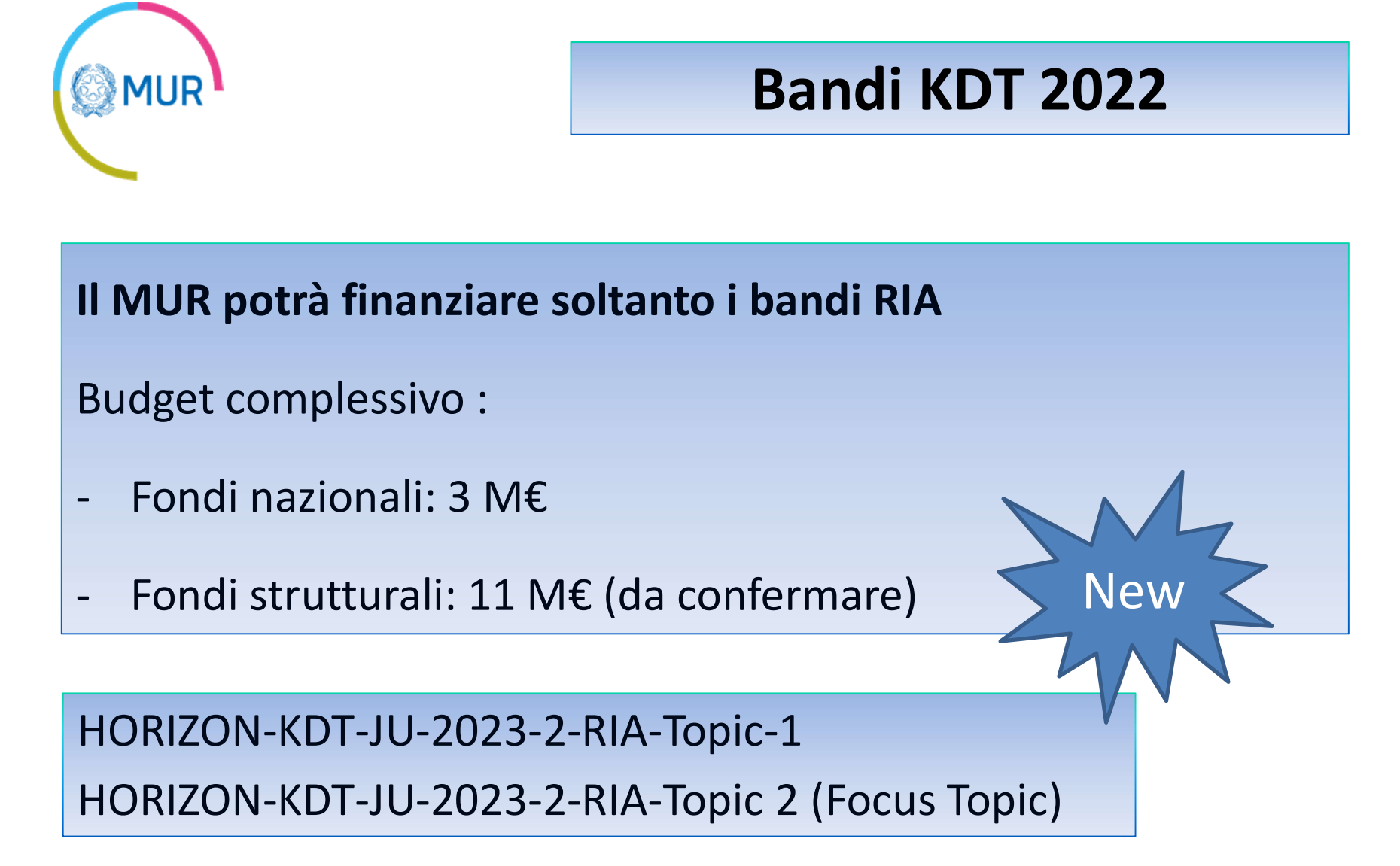

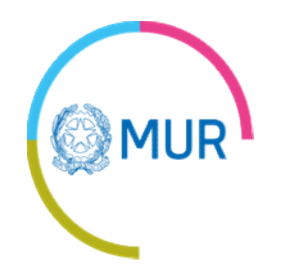

## Regole di partecipazione MUR

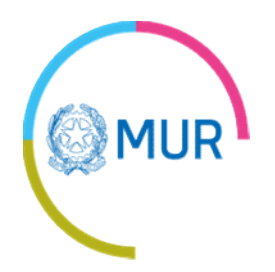

## Soggetti ammissibili

- Imprese (incluse Fondazioni e/o Enti di natura non economica)
- Università
- Enti di ricerca
- Organismi di ricerca (ai sensi del Reg. EC n. 651/2014)

Nel consorzio deve essere presente almeno una impresa italiana

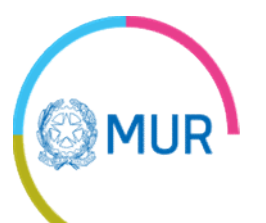

# Condizioni di eleggibilità

## amministrative, legali e finanziarie

- Il partecipante non deve trovarsi in una situazione di morosità, nei confronti del Ministero, all'atto della presentazione della domanda;
- Il partecipante deve essere iscritto all'Anagrafe Nazionale della Ricerca o deve aver richiesto l'iscrizione. In questo secondo caso, la sua ammissibilità al finanziamento è subordinata all'accettazione della richiesta di iscrizione;
- Il partecipante non deve essere sottoposto ad una delle situazioni di **amministrative, legali e finanziarie<br>
Il partecipante non deve trovarsi in una situazione di morosità, nei<br>
confronti del Ministero, all'atto della presentazione della domanda;<br>
Il partecipante deve essere iscritto all'An** Il partecipante non deve trovarsi in una situazione di morosità, nei<br>confronti del Ministero, all'atto della presentazione della domanda;<br>Il partecipante deve essere iscritto all'Anagrafe Nazionale della<br>Ricerca o deve ave fallimentari);
- **Barbara Barbara Barbara** • Il partecipante non deve risultare impresa in difficoltà così come definita dall'art. 2 del Regolamento 651/2014 e dagli orientamenti sugli aiuti di Stato per il salvataggio e la ristrutturazione di imprese non finanziarie in difficoltà, di cui alla Comunicazione 2014/C 249/01 del 31 luglio 2014.

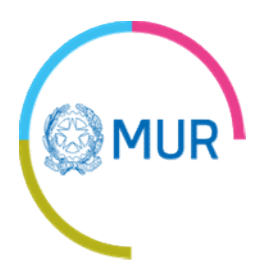

# Condizioni di eleggibilità amministrative, legali e finanziarie

99 | Paul Bernard Barnett

- **Condizioni di eleggibilità<br>
amministrative, legali e finanziarie<br>
 Il partecipante deve rispettare la legge italiana "D.Lgs. N 159 del<br>
6/09/2011 e successive modifiche ed integrazioni (legge<br>
antimafia);** 6/09/2011 e successive modifiche ed integrazioni (legge antimafia);
- Il partecipante non deve rientrare fra le imprese che hanno ricevuto e, successivamente, non restituito gli aiuti individuati come illegali o incompatibili dalla Commissione europea;
- Il partecipante deve essere in regola con gli obblighi previsti dai regolamenti contributivi e di sicurezza sociale (DURC).
- Casellario giudiziale e carichi pendenti del Legale Rappresentante del partecipante devono essere negativi.
- Il partecipante non deve aver richiesto o ottenuto nessun altro finanziamento per le stesse attività di ricerca (tranne quelle di KDT).

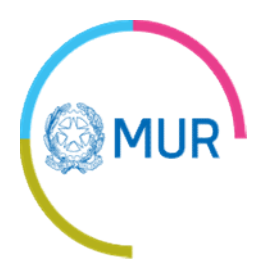

## Condizioni di finanziarie

Condizioni di finanziarie<br>Criteri <u>finanziari</u> per tutti i soggetti tranne le Università pubbliche e gli Enti di<br>Pricerca pubblici (1) ricerca pubblici (1) Condizioni<br>
Criteri finanziari per tutti i soggetti tranne le Unive<br>
ricerca pubblici (1)<br>
a) congruenza tra capitale netto e costo del proget<br>
CN > (CP – I)/2<br>
CN = capitale netto = totale del "patrimonio netto"<br>
del cod

#### a) congruenza tra capitale netto e costo del progetto

- 
- CN = capitale netto = totale del "patrimonio netto" come definito dall'art. 2424 del codice civile;
- CP = somma dei costi complessivi del progetto indicato in domanda e di tutti gli altri eventuali progetti presentati al Ministero dall'inizio dell'anno;
- I = somma dei contributi ricevuti, approvati o richiesti, relativi complessivamente a tutti i progetti di cui sopra.

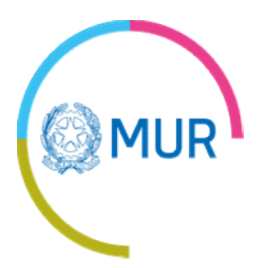

## Condizioni di finanziarie

Condizioni di finanziarie<br>Criteri <u>finanziari</u> per tutti i soggetti tranne le Università pubbliche e gli Enti di<br>Picerca pubblici (2) ricerca pubblici (2)

#### b) onerosità della posizione finanziaria

 $OF/F < 8%$ 

- OF = oneri finanziari netti = saldo tra "interessi e altri oneri finanziari" e "altri proventi finanziari", di cui rispettivamente alle voci C17 e C16 dello schema del conto economico del codice civile;
- F = fatturato = "ricavi delle vendite e delle prestazioni" di cui alla voce A1 dello schema di conto economico del codice civile

Un partner che non rispetta questi criteri può comunque essere ammesso al finanziamento previa presentazione di idonea fideiussione

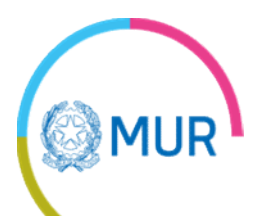

## Costi ammissibili

- $\triangleright$  Sono eleggibili le attività di ricerca industriale e sviluppo **COSTI AMMISSIBIII**<br>Sono eleggibili le attività di ricerca industriale e sviluppo<br>sperimentale (Reg. EU n. 651/2014) - le attività di sviluppo<br>sperimentale non devono essere preponderanti (in termini di costi);<br>I costi dev **Sono eleggibili le attività di ricerca industriale e sviluppo<br>sperimentale (Reg. EU n. 651/2014) - le attività di sviluppo<br>sperimentale non devono essere preponderanti (in termini di costi);<br>l costi devono essere sostenut**
- $\triangleright$  I costi devono essere sostenuti durante lo svolgimento del progetto ovvero tra la start e end date del progetto internazionale;
- Sono ammesse le spese di Personale, Attrezzature, Consulenza e servizi equivalenti, Materiali di consumo e Spese generali;
- $\triangleright$  Le spese generali (overheads) non possono essere superiori al 50% delle spese per il personale. Spese di viaggio, costi di dissemination e coordinamento devono essere inclusi nelle spese generali.

I costi sono al netto di I.V.A. nel caso in cui tale imposta risulti trasferibile in sede di presentazione di dichiarazione periodica; in caso contrario sono comprensivi di I.V.A.

L'IRAP non è riconosciuta in nessun caso.

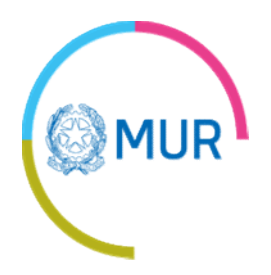

## Ratei di finanziamento

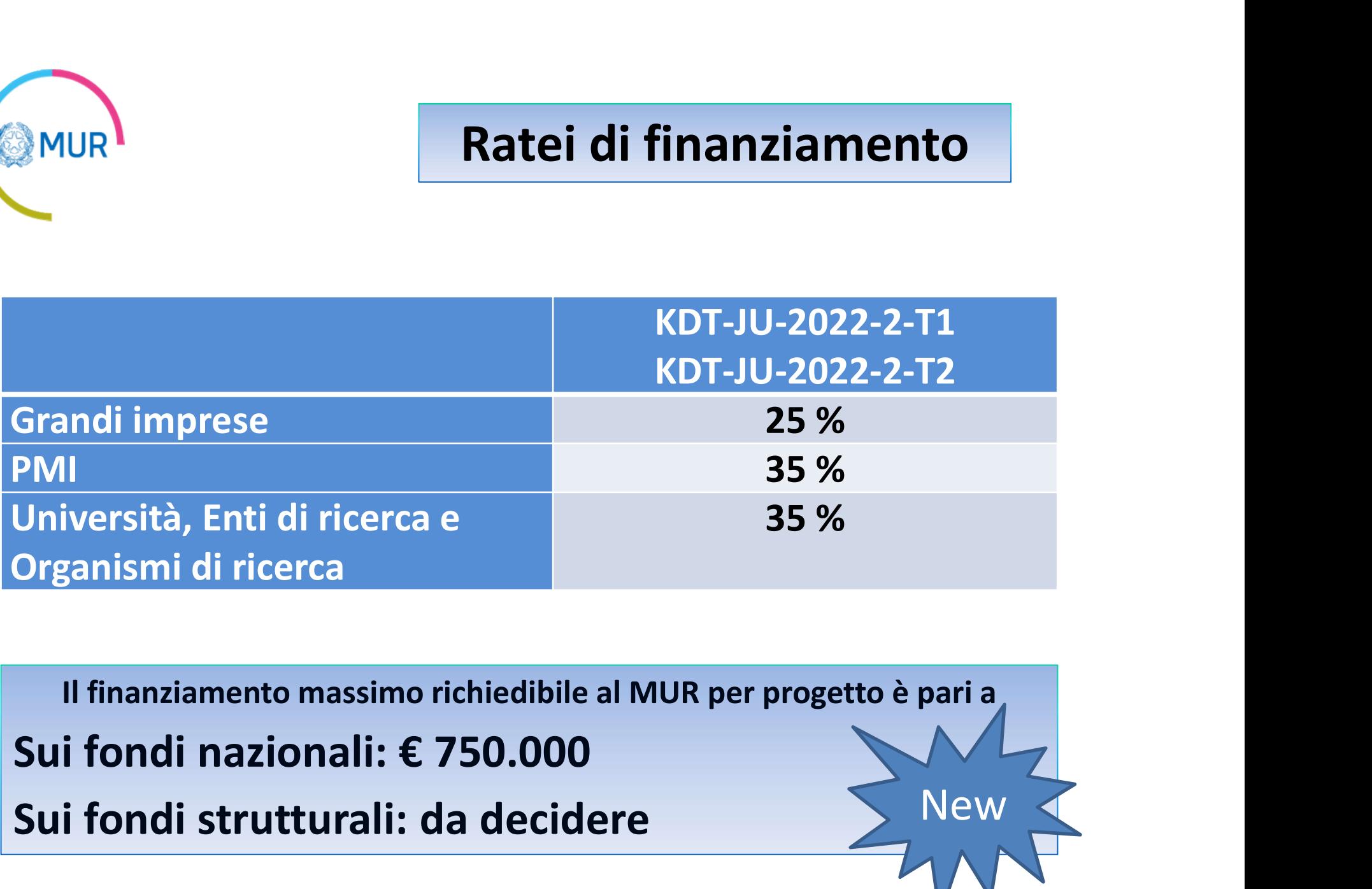

Il finanziamento massimo richiedibile al MUR per progetto è pari a

Sui fondi strutturali: da decidere New

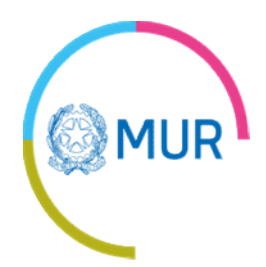

## Erogazione finanziamento

E' prevista l'erogazione di:

- Una prima anticipazione all'avvio del progetto, a richiesta, pari al 50% del contributo
- Una seconda anticipazione a metà progetto, a richiesta, sino ad un massimo del 40% del contributo, **Erogazione finanziamento**<br>prevista l'erogazione di:<br>Una prima anticipazione all'avvio del progetto, a<br>richiesta, pari al 50% del contributo<br>Una seconda anticipazione a metà progetto, a<br>richiesta, sino ad un massimo del 40 deliverables previsti
- Erogazione finale del saldo
- Per i soggetti privati l'erogazione delle anticipazioni è subordinata alla presentazione di idonea fideiussione
- I soggetti che non richiederanno le anticipazioni saranno pagati per stato di avanzamento lavori

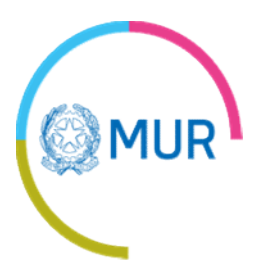

## Documenti nazionali

- $\triangleright$  Parallelamente alla sottomissione internazionale, i partner italiani devono fornire al MUR informazioni e documenti amministrativi supplementari
- $\triangleright$  I documenti devono essere caricati sulla piattaforma informatica creata ad hoc, gestita dal CINECA e raggiungibile sul sito https://banditransnazionali-miur.cineca.it, entro e non oltre la chiusura della seconda fase del bando internazionale New
- $\triangleright$  La mancata sottomissione di questi documenti comporta la non eleggibilità della domanda di finanziamento

## Capofila

- Nel caso in cui ci sia più di un partner italiano che richiede fondi al MUR, uno deve assumere il ruolo di capofila.
- Il capofila nazionale non deve necessariamente coincidere con il coordinatore del progetto internazionale.
- Il capofila è l'elemento di interfaccia tra i partner italiani in un progetto e il MUR, in tutte le fasi del progetto.
- Al momento della presentazione della domanda nazionale, tutti gli altri partner devono firmare una delega al capofila affinché possa presentare la domanda iniziale, anche per conto loro.
- Se il progetto è ammesso al finanziamento, la delega deve essere integrata da una procura speciale notarile.

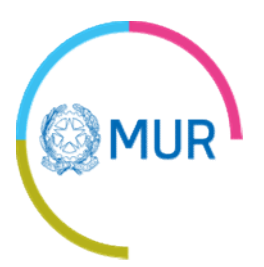

## Contrattualizzazione

- Immediatamente dopo l'approvazione della graduatoria finale e della lista di progetti ammessi al finanziamento da parte di ECSEL, il MUR
	- Richiede ai beneficiari eventuale documentazione aggiuntiva
	- Verifica le autocertificazioni presentate in sede di domanda e della documentazione aggiuntiva fornita;
	- Emette del decreto di ammissione al finanziamento contenente il capitolato tecnico e il disciplinare, precedentemente sottoscritti dal beneficiario;
	- Molte delle verifiche in passato previste prima dell'emissione del decreto di ammissione saranno ora svolte dopo tale atto ma prima della firma dell'Atto d'Obbligo.

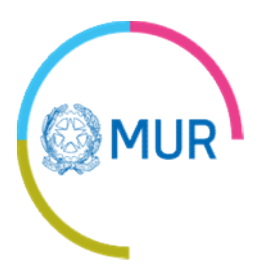

- MUR<br>
1. Registrazione sul sito <u>https://banditransnazionali-miur.cineca.it da</u><br>
2. Accesso alla piattaforma;<br>
2. Accesso alla piattaforma; parte di un dipendente del capofila; **2. Accesso alla piattaforma;**<br> **2. Accesso alla piattaforma;**<br> **2. Accesso alla piattaforma;**<br> **2. Accesso alla piattaforma;**<br> **9. Scaricamento (e lettura) della Gupiattaforma; Plattarori**<br> **1. Registrazione sul sito https://banditransn**<br>
parte di un dipendente del capofila;<br>
2. Accesso alla piattaforma;<br>
• Scaricamento (e **lettura**) della **Guida piattaforma**;<br> **3. Consultare le FAQ**<br> **4. Avviar** 1. Registrazione sul sito https://banditra<br>
parte di un dipendente del capofila;<br>
2. Accesso alla piattaforma;<br>
• Scaricamento (e lettura) della Gu<br>
piattaforma;<br>
3. Consultare le FAQ<br>
4. Avviare la domanda<br>
5. Compilare i **1. Registrazione sul sito https://banditransnazionali-miur.cineca.it dati parte di un dipendente del capofila;<br>
2. Accesso alla piattaforma;<br>
• Scaricamento (e lettura) della Guida per l'uso della piattaforma;<br>
<b>3. Consul**
- 
- Scaricamento (e lettura) della Guida per l'uso della piattaforma; parte di un dipendente del capofila;<br>
Accesso alla piattaforma;<br>
• Scaricamento (e **lettura**) della **Guida per l'uso della piattaforma**;<br> **Consultare le FAQ**<br> **Avviare la domanda<br>
Compilare il modulo di domanda** inserendo Accesso alla piattaforma;<br>• Scaricamento (e **lettura**) della **Guida per l'uso della piattaforma**;<br>**Consultare le FAQ<br>Avviare la domanda<br><b>Compilare il modulo di domanda** inserendo tutti i dati<br>• Passo 2 di 4 - Progetto<br>• Pa Accesso ana piattaforma;<br>
• Scaricamento (e **lettura**) della **Guida per l'uso della**<br> **piattaforma**;<br> **Consultare le FAQ**<br> **Avviare la domanda**<br> **Compilare il modulo di domanda** inserendo tutti i dati<br>
• Passo 1 di 4 - Pro • Scaricamento (e lettura) della Guida per i uso della<br>
piattaforma;<br>
Consultare le FAQ<br>
Avviare la domanda<br>
Compilare il modulo di domanda inserendo tutti i dati<br>
• Passo 1 di 4 - Progetto<br>
• Passo 2 di 4 - Referenti<br>
• P
- 
- 
- -
	-
	-
	-

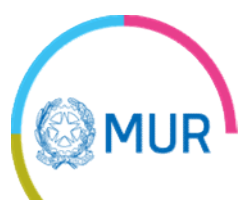

- 
- MUR<br>**6. Inserire gli allegati richiesti dalla piattaforma informatica**<br>• Carta di identità del firmatario della domanda<br>• Eventuale delega alla firma se non firma il legale rappresentan • Eventuale delega alla firma se non firma il legale rappresentante
	- Eventuale delega al capofila (nel caso in cui il richiedente non sia capofila)
	- Ultimo bilancio approvato o documento equivalente (solo per chi è tenuto alla presentazione della Dichiarazione di affidabilità economico-finanziaria)
	- Allegato «Il soggetto proponente» (non è necessaria la firma)
	- Allegato «Il capitolato tecnico» (firmato dal capofila soltanto)
	- 1991 Paul Barbara, prima prima pri • Allegato «Schema di disciplinare», comprensivo di «Atto d'obbligo» (NON va compilato né modificato in alcun modo ma soltanto firmato dal capofila per accettazione del modello di documento).

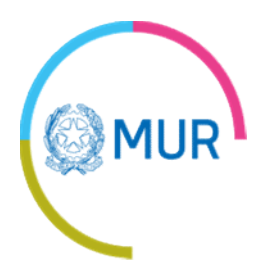

- **Piattaforma informa**<br> **7.** Effettuare la verifica dei vincoli, per controllare la<br>
correttezza/coerenza dei dati inseriti nel modulo di doman<br>
verifica dei vincoli ha esito negativo rientrare nel modulo di<br>
domanda ed eff correttezza/coerenza dei dati inseriti nel modulo di domanda; se la verifica dei vincoli ha esito negativo rientrare nel modulo di domanda ed effettuare le correzioni necessarie. **18. Scaricare i Plattaforma informatica<br>
8. Scaricare i PDF controllare i proponenti la domanda; se la<br>
18. Scaricare i PDF contenenti la documentazione dei soggetti<br>
18. Scaricare i PDF contenenti la documentazione dei s**
- proponenti inseriti nella domanda e controllare i dati in esso riportati; se sono presenti dati incorretti/incompleti rientrare nel modulo di domanda ed effettuare le correzioni necessarie.

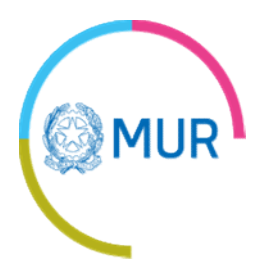

- 
- MUR<br>
9. Apporre la firma digitale ai documenti scaricati.<br>
 I documenti devono essere firmati dal Legale rappre<br>
del soggetto che presenta la domanda o • I documenti devono essere firmati dal Legale rappresentante del soggetto che presenta la domanda o
	- Da un Procuratore speciale (ovvero dotato di una procura speciale alla firma da parte del Rappresentante legale) o
	- Da una Persona abilitata alla firma in virtù di altro atto normativamente riconosciuto utile allo scopo.

La Procura speciale o altro atto che autorizzi alla firma deve essere del soggetto che presenta la domanda o<br>
• Da un **Procuratore speciale** (ovvero dotato di una procura<br>
speciale alla firma da parte del Rappresentante legale) o<br>
• Da una **Persona abilitata alla firma** in virtù di altro att

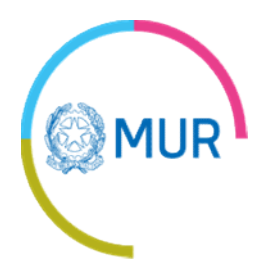

10. Caricare sul sistema i file PDF contenenti la documentazione dei<br>10. Caricare sul sistema i file PDF contenenti la documentazione dei<br>11. Effettuare la trasmissione on-line della domanda. soggetti proponenti inseriti nella domanda, firmati digitalmente. MUR<br>
10. Caricare sul sistema i file PDF contenenti la docum<br>
11. Effettuare la trasmissione on-line della domanda.<br>
11. Effettuare la trasmissione on-line della domanda.

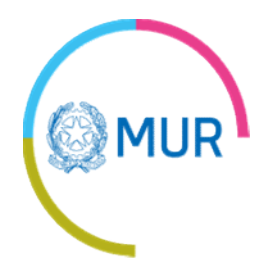

Grazie per l'attenzione

Ing. Aldo Covello aldo.covello@mur.gov.it 06 9772 6465

## 375 510 2431

http://www.ricercainternazionale.miur.it/era/europeanpartnership-2021-27/key-digital-technologies.aspx